## S'ABONNER AUX COURRIELS TÉLÉPAC ET LES **CONSULTER**

## 1 ère ÉTAPE

Se rendre à l'adresse : https://www.telepac.agriculture.gouv.fr/telepac/auth/accueil.action

Vous arrivez sur la page d'accueil de Télépac.

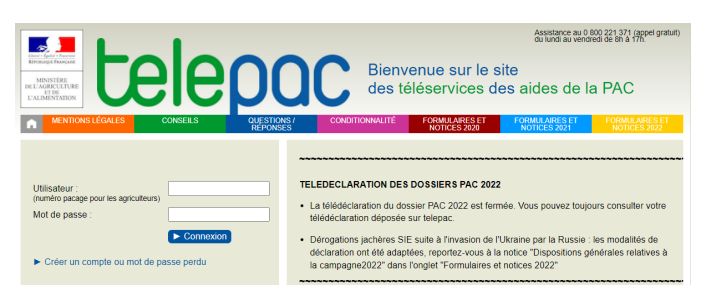

## 2 ème ÉTAPE

Connectez-vous comme vous le faites habituellement avec votre numéro pacage et votre mot de passe (**1**) et cliquez sur Connexion (**2**).

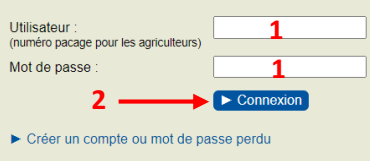

## 3 ème ÉTAPE

Vous arrivez directement dans l'accueil de votre compte Télépac, puis cliquez sur la campagne de votre choix (**3**).

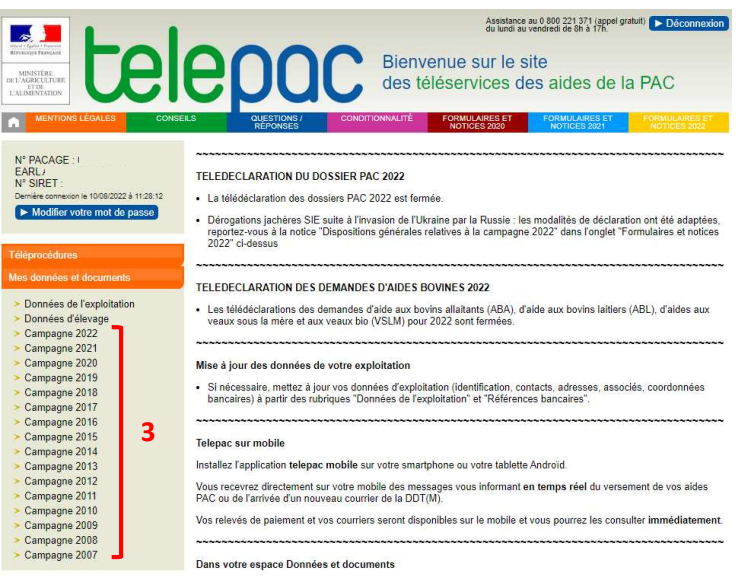

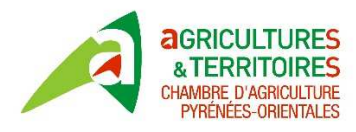

Ĩ

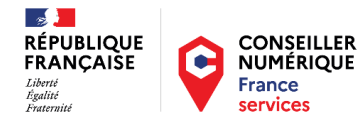

Une nouvelle fenêtre s'ouvre et vous choisissez le courrier que vous souhaitez lire en cliquant dessus... (**4**).

Les courriers de la DDTM sont disponibles au fur et à mesure de leur édition.

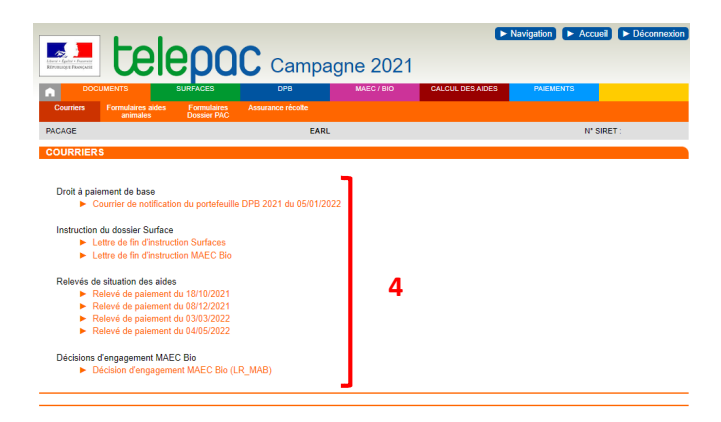

Pour pouvoir recevoir les courriers envoyés par la DDTM dans son compte Télépac il faut y être abonné.

Se rendre dans le sous onglet "Abonnements courriels Télépac" (**1**) puis cocher la case "Je souhaite recevoir .. (**2**),". Vous finissez par Enregistrer (**3**).

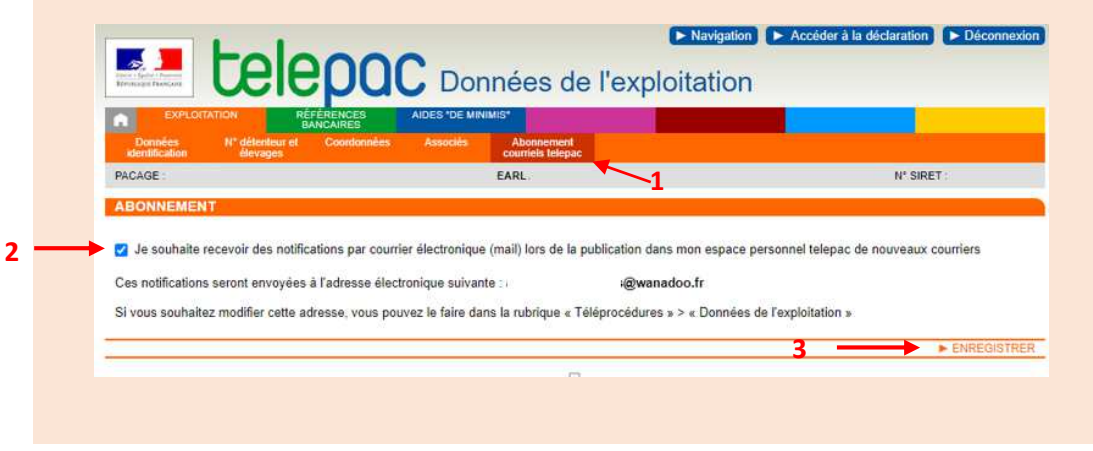

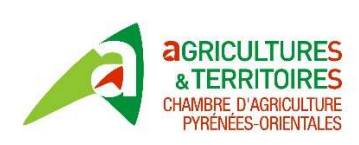

Ĩ

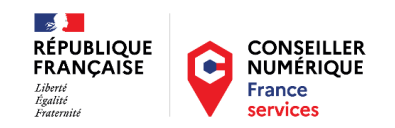